## Creating Classification Groups from Agvance Reports

Last Modified on 07/23/2024 8:05 am CDT

The *Manage Classifications* option in *Custom Export* can be used to push report results to Classifications for Commodity, Customers, Employees, Farm, Fields, GL Accounts, LP Tanks, Products, and Vendors.

With the *Custom Reports Export* enabled at the Agvance User level, Users have access to the *Custom Export* on any report. *Custom Export* can be found on the report menu.

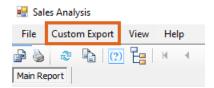

After the report runs for the selected criteria and **Custom Export** is selected, the *Custom Export* window will be displayed with the raw data for the report. Select the *Manage Classifications* tab.

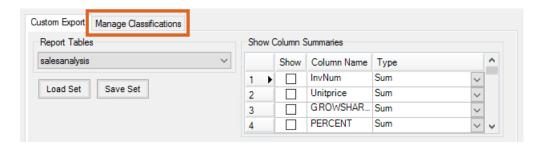

This will open a window where the type of Classification can be selected as well as selecting the *ID Column* for the information to populate the Classification. For a Customer Classification, the *CustID* should be selected to connect the Customer to the Classification.

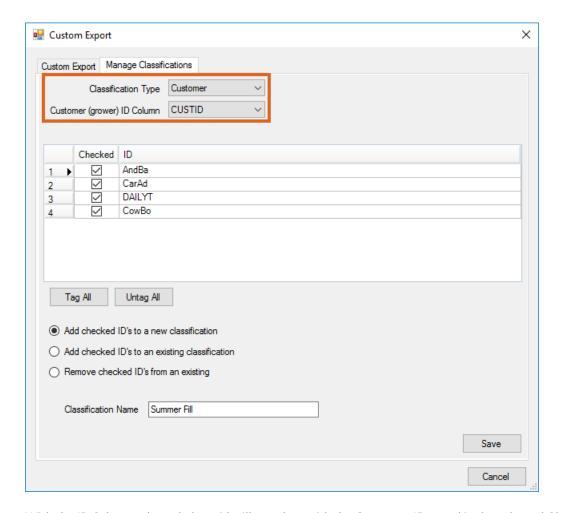

With the *ID Column* selected, the grid will populate with the Customer IDs used in the selected Classification. IDs that are not needed can be unchecked.

Options are available to Add checked ID's to a new classification, Add checked ID's to an existing classification, or Remove checked ID's from an existing. When Add checked ID's to an existing classification, or Remove checked ID's from an existing is selected, double-clicking in the Classification Name field gives the ability to select from the existing Classifications. Otherwise, the Add checked ID's to a new classification option provides a text field to name the new Classification.

A possible use case would be setting up a Classification to create mailing labels informing existing LP customers of upcoming summer fill program changes.